# **Git : installation**

# **Sous Windows**

## **Installation**

- 1. Télécharger **git** pour Windows [Téléchargement pour Windows](https://git-for-windows.github.io/)
- 2. Exécuter le Git- $\sim$ . exe

Choisir les options comme indiqué dans les fenêtres ci après :

Choisir **Run Git from the windows Command prompt**

#### $\overline{ }$   $\times$ Git Setup **AN** Git 2.6.2 Setup Adjusting your PATH environment<br>How would you like to use Git from the command line? 76 **Select Components** Which components should be installed? Use Git Bash only This is the most conservative choice if you are concerned about the stability<br>of your system. Your PATH will not be modified. Select the components you want to install; clear the components you do not want to install. Click Next when you are ready to continue. Run Git from the Windows Command Prompt This option is considered safe and no conflicts with other tools are known.<br>Only Git will be added to your PATH. Use this option if you want to use Git<br>from a Cygwin Prompt (make sure to not have Cygwin's Git installed). Additional icons In the Quick Launch On the Desktop <sup>®</sup> Run Git and included Unix tools from the Windows Command Prompt V Windows Explorer integration Both Git and its accompanying Unix tools will be added to your PATH. /arning: This will override Windows tools like find.exe a<br>ort.exe. Select this option only if you understand the in Git Bash Here J Git GLI Here Associate .git" configuration files with the default text editor Rext > Cancel Associate .sh files to be run with Bash Use a TrueType font in all console windows Current selection requires at least 183,9 MB of disk space. https://git-for-windows.github.io/ - $<$  Back  $Next >$ Cancel

### **Remarques**

Après l'installation de l'exécutable git, vous avez accès :

- à la version en ligne de commande
- à l'interface graphique standard.

**Note sur l'usage sous Windows :** il est préférable d'utiliser Git avec le shell bash fourni par **msysGit** (style Unix), car il permet d'utiliser les lignes de commandes complexes.

Voir également : <http://git-scm.com/book/fr/D%C3%A9marrage-rapide-Installation-de-Git#Installation-sur-Windows>

# **Démarrer git**

Pour démarrer **git** :

- 1. Positionnez-vous avec l'explorateur sur un répertoire (si vous aves déjà un dépôt choisissez le répertoire de votre dépôt)
- 2. Clic-droit, puis choisir entre diverses options, par exemple :

Git Bash #démarre git en mode console Git Gui #démarre git en mode graphique Git Init Here #pour initialiser un dépôt

**PEIX Me!** Démarrez avec Git Bash pour suivre le guide...

# **Configuration de base**

Il est possible de configurer un bon nombre de choses dans git. Cela passe du nom d'utilisateur au proxy à utiliser ou à l'activation des couleurs lors de l'affichage des informations du dépôt. Les configurations de git sont soit globales, soit propres à chaque dépôt. En pratique, si une valeur de paramètre n'est pas trouvée au sein du dépôt, git va regarder la configuration globale. Voici les paramètres les plus couramment modifiés :

\$ git config --list #vérifier vos paramètres

Configurer vos paramètres de base

```
git config --global user.name "Votre nom"
git config --global user.email "adresse@email.com"
git config --global color.branch auto
git config --global color.diff auto
git config --global color.interactive auto
git config --global color.status auto
```
Détails :<https://www.kernel.org/pub/software/scm/git/docs/git-config.html>

# **Documentation**

Sur ce wiki : <http://ppe.boonum.fr/doku.php?id=git:documentation>

Commande d'aide en ligne en mode console :

```
#au choix
$ git help <verbe>
$ git <verbe> --help
```
Sur internet :

- [Démarrage rapide\(en français!\)](http://git-scm.com/book/fr/D%C3%A9marrage-rapide)
- [manuel de base\(en anglais\)](https://www.kernel.org/pub/software/scm/git/docs/)
- Git référence [http://gitref.org/index.html\(](http://gitref.org/index.html)en anglais, réalisé par GitHub team, les bases tout simplement))

# **Mes autres sources**

- blog.freelan.org <http://blog.freelan.org/2011/02/02/decouverte-de-git-sous-windows/>
- Projet MicrosoftGit<https://github.com/msysgit/msysgit/wiki/InstallMSysGit>
- <http://www.moussu.fr/git/#part3>(en français)

From: <http://ppe.boonum.fr/>- **AP.SIO**

Permanent link: **<http://ppe.boonum.fr/doku.php?id=outil:git:accueil&rev=1505370447>**

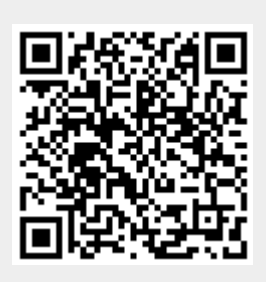

Last update: **2017/09/14 08:27**